## **Praktikum 10./17./24. April 2012**

[Jörn Loviscach](mailto:jl@j3L7h.de)

Versionsstand: 9. April 2012, 14:21

This work is licensed under the Creative Commons Attribution-NonCommercial-ShareAlike 3.0 Germany License. To view a copy of this<br>license, visit<http://creativecommons.org/licenses/by-nc-sa/3.0/de/> or send a letter to Crea

In diesem Praktikum soll eine Simulation für die Entstehung von Staus auf Straßen programmiert werden. Etwa so soll das Ergebnis aussehen (aber als laufende Animation):

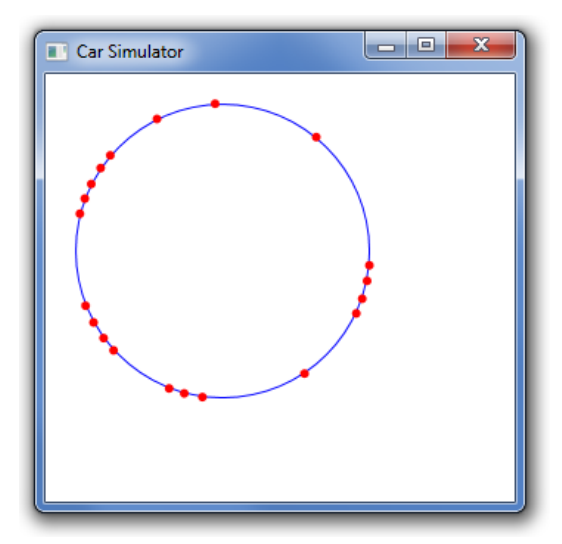

Erzeugen Sie ein neues Projekt (C#, WPF), machen Sie im XAML aus dem Grid ein Canvas und geben Sie dem einen Namen. Fügen Sie eine Instanz der Klasse System.Windows.Threading.DispatcherTimer hinzu, die alle 0,02 Sekunden eine noch zu schreibende Methode animate aufruft. In dieser Methode wird dann die Simulation berechnet.

Löschen Sie in animate den alten Inhalt der Canvas und legen Sie den Kreis für die "Rennbahn" an.

Fügen Sie per rechtem Mausklick in den weißen Raum unten im "Projekmappen-Explorer" eine neue Klasse namens Car hinzu. Diese Klasse soll ein Auto modellieren. Sie soll die aktuelle Position und die Geschwindigkeit enthalten. Dabei soll die Position in Runden gezählt werden: 1,0 bedeutet, dass das Auto genau eine Runde zurückgelegt hat. Eine Geschwindigkeit von 1,0 soll bedeuten, dass das Auto eine Runde pro Sekunde zurücklegt.

Legen Sie für die Klasse Car einen Konstruktor an, dem Sie Position und Geschwindigkeit übergeben können.

Legen Sie in der Klasse MainWindow ein Array von Car an, das die Autos speichern wird. Füllen Sie dieses Array im Konstruktor von MainWindow. Verwenden Sie dazu die Methode NextDouble eines Zufallszahlengenerators der Klasse Random.

Schreiben Sie für die Klasse Car eine Methode, die das Auto gemäß seiner Geschwindigkeit um ein Stück weiterbewegt.

Schreiben Sie für die Klasse Car eine Methode, der ein Canvas-Objekt übergeben wird und die dann für das Auto eine gefüllte Ellipse an die richtige Stelle des Canvas-Objekts malt. Am Anfang der Datei mit der Klasse Car ergänzen sie vorher – der kürzeren Schreibweise halber – dies:

```
using System.Windows.Shapes;
using System.Windows.Media;
using System.Windows.Controls;
```
Rufen Sie diese gerade geschriebene Zeichen-Methode für alle Autos in der Methode animate von MainWindow auf.

Sorgen Sie abschließend dafür, dass die Autos einen vorgegebenen Sicherheitsabstand einhalten.